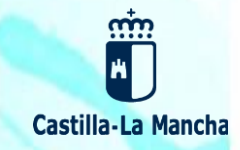

# Natrisión<br>de Munnado

Segundo Ciclo de Educación Infantil, Primaria, Secundaria Obligatoria y Bachillerato

> Solicitud del 1 al 26 de febrero a través de EducamosCLM educamosclm.castillalamancha.es

> > Información del proceso Durante el plazo de solicitudes en los centros educativos

> > > Guía para familias en el Portal de Educación educa.jccm.es

> > > > Castilla-La Mancha

# **INFORMACIÓN PARA FAMILIAS**

Toda la información del proceso de admisión se encuentra en el Portal de Educación: **educa.jccm.es** Recomendamos visita

MÁS INFORMACIÓN: www.educa.jccm.es | Centros educativos | Teléfono Único 012

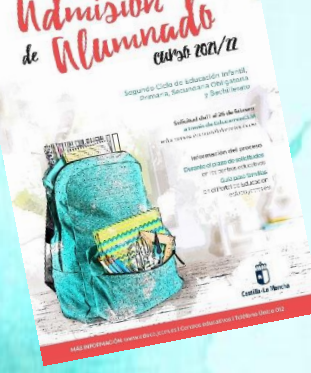

# **Normativa**

**Decreto 1/2017, de 10 de enero (DOCM de 13 de enero).**

- **Orden 5/2017, de 19 de enero (DOCM de 30 de enero)** de desarrollo del Decreto.
- **Orden de 1/2020 de 9 de enero, que modifica la Orden 5/5017. (DOCM 16 de enero).**

 **Resolución de 30 de diciembre de 2020, por la que se publica la convocatoria de admisión de alumnado para el curso 2021/22.**

 **Resoluciones Provinciales** de las personas titulares de cada Delegación Provincial sobre **áreas de influencia**, **centros adscritos** y **vacantes.**

**Publicaciones Provinciales en el Portal de Educación a partir del 26 de enero.**

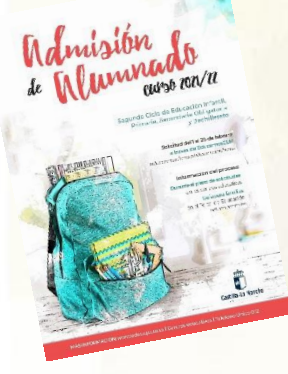

# **Plazos y fechas**

# **1. Plazo de Admisión: Del 1 al 26 de febrero**

# **2. Plazo Extraordinario: A partir del 15 de junio**

**Desde el 27 de febrero hasta el 14 de junio NO habrá posibilidad de registro de solicitudes.**

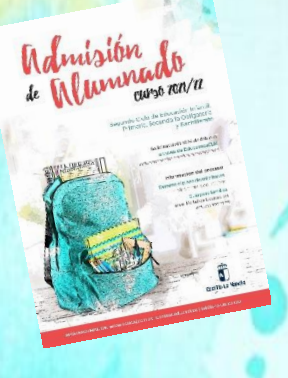

## **Plazo de Admisión:** 1 al 26 de febrero

**Solicitudes por EducamosCLM** 

*educamosclm.castillalamancha.es*

- 1. Alumnado de nueva incorporación al sistema educativo (3 años).
- 2. Alumnado que para cambiar de etapa debe solicitar un centro distinto al actual (paso de un CEIP a un IES – de un IESO a un IES).
- 3. Alumnado que solicita un cambio de centro.
- 4. Alumnado que se encuentra cursando 4º de ESO y solicita la confirmación de su centro para cursar Bachillerato.

#### **IMPORTANTE**

#### **NO HAY QUE REALIZAR SOLICITUD DE ADMISIÓN PARA PASAR DE NIVEL EN EL MISMO CENTRO**

#### **EXCEPTO DE 4º ESO A BACHILLERATO**

Aquellos solicitantes que deseen un cambio de centro **NO** deberán consignar su centro actual entre las preferencias de su solicitud. De hacerlo así, perderían su derecho a permanecer en él en caso de no conseguir el cambio esperado, salvo en el caso de solicitar Bachillerato de Artes.

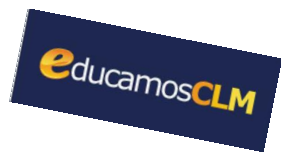

# **educamosCLM**

- **Toda persona puede registrar una solicitud telemática con su DNI o N. id. Extranjero o Pasaporte** (estos últimos deberán aportar toda la documentación que aleguen en los criterios).
- **Posibilidad de registro en los centros** por un funcionario por delegación del director con cita previa.
- En caso de localidades con varios centros **es conveniente completar hasta 6 opciones**. De no ser así, se considerarán las casillas vacías como que eligen "cualquier centro" de su área de influencia.
- **La solicitud debe ir firmada por los dos** progenitores/as o tutores/as legales **incluidas las de Bachillerato** para menores de edad.
- Es obligatorio que todos **los usuarios mayores de edad registren un correo electrónico de uso personal en el primer acceso.**

Este correo luego es utilizado para el envío de notificaciones (registro correcto de la solicitud, aviso de publicaciones, etc.) y para establecer una nueva contraseña de acceso en caso de haberla olvidado.

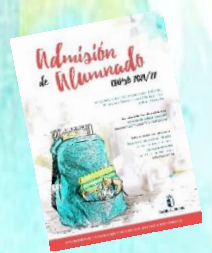

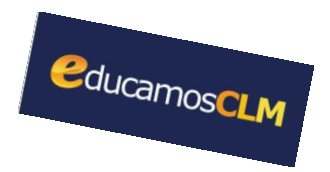

# **educamosCLM**

- Es muy importante **consignar correctamente el domicilio familiar en la localidad donde el alumno/a está empadronado/a** con sus progenitores o tutores legales. De lo contrario el baremo será cero.
- Obligatoriedad de marcar **SÍ o NO** en los criterios que se aleguen en la solicitud.
- El anexo de miembros computables aparece en la solicitud y deberá ser completado en caso de marcar el criterio de Renta.
- Las solicitudes de admisión de 4ºESO a Bachillerato se realizarán también por educamosCLM.
- **Las Reclamaciones** (baremación y asignación provisional), **Renuncias al proceso** y la **participación en Vacantes Resultantes**, también por educamosCLM.

# **BAREMACIÓN**

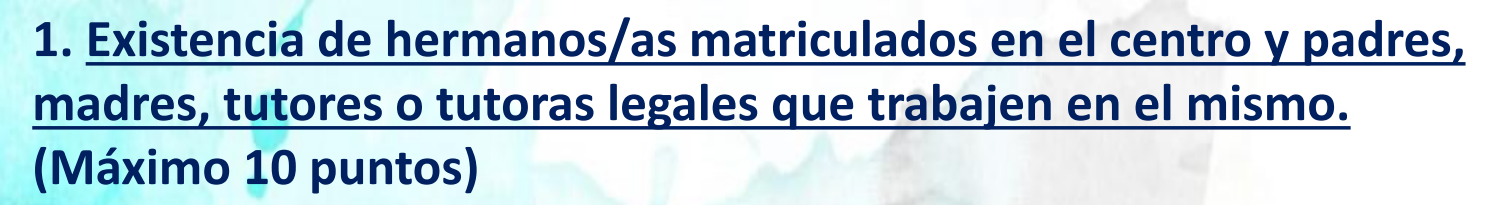

- Por existencia de hermanos o hermanas en el centro: **10 puntos**.
- Por existencia de padres, madres, tutores o tutoras legales que trabajen en el centro: **8 puntos**.

#### **2. Proximidad al domicilio. (máximo 10 puntos).**

- Domicilio en el área de influencia del centro: **10 puntos**.
- Domicilio laboral, o lugar de trabajo, en el área de influencia del centro: **8 puntos.**
- Domicilio familiar, laboral o lugar de trabajo en área de influencia limítrofes del Centro: **5 puntos**.
- Otras áreas de influencia dentro del mismo municipio: **3 puntos.**
- Otros municipios con centro escolar sostenido con fondos públicos: **0 puntos**.

**En ningún caso se puede sumar los puntos del domicilio laboral con los correspondientes al domicilio familiar.** 

**Ambos criterios no son excluyentes entre sí (pueden ser alegados los dos), el sistema opta por el criterio más favorable para el interesado/a en cada caso.**

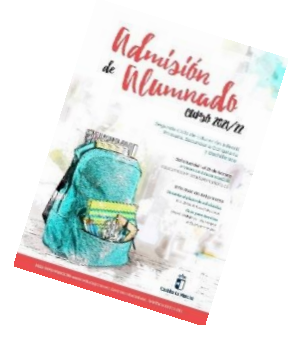

#### **3. Concurrencia de discapacidad igual o superior al 33% en el alumno/a, en algunos de sus padres, madres, tutores/as legales, hermanos/as. (máximo 2 puntos).**

- Por discapacidad en el alumno/a solicitante: **2 puntos.**
- Por discapacidad en alguno de sus padres, madres, tutores/as legales del alumno/a solicitante: **1 punto.**
- Por discapacidad en alguno de los hermanos/as del alumno/a solicitante: **0,5 puntos.**

#### **4. Condición legal de familia numerosa. (máximo 2 puntos)**

- Familia numerosa de categoría especial: **2 puntos.**
- Familia numerosa de categoría general: **1 punto.**

#### **5. Acogimiento familiar.**

Situación de acogimiento familiar del alumno/a: **2 puntos.**

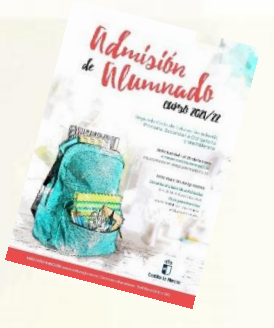

#### **6. Rentas anuales de la unidad familiar \* (máximo 1 punto).**

- Rentas *per cápita* igual o inferior al IPREM 2019 (7.519,59 €/año): **1 punto**.
- Rentas *per cápita* que no superen el doble del IPREM 2019 (15,039,18 €/año): **0,5 punto**.
- Rentas *per cápita* superior al doble del IPREM 2019: **0 puntos**.

**\*Si han presentado Declaración de la Renta 2019: Suma de las casillas 435 (Base imponible general) y 460 (Base imponible del ahorro).**

**\*Si no se ha presentado Declaración de la Renta en 2019: Se realizarán las siguientes operaciones en las cuantías imputadas en el Certificado Tributario de IRPF de 2019, expedido por la Agencia Tributaria: Rendimentos íntegros del trabajo + Rendimientos del capital mobiliario + Ganancias patrimoniales sometidas a retención - Gastos deducibles de estos rendimientos conforme a la normativa tributaria.**

**7. Expediente académico** (Solo para Bachillerato)

# **Nota media de 1º a 3º de ESO**

- Nota media entre 5 y 5,9: 1 punto.
- Nota media entre 6 y 6,9: 2 puntos.
- Nota media entre 7 y 7,9: 3 puntos.
- Nota media entre 8 y 8,9:4 puntos.
- Nota media entre 9 y 10: 5 puntos.

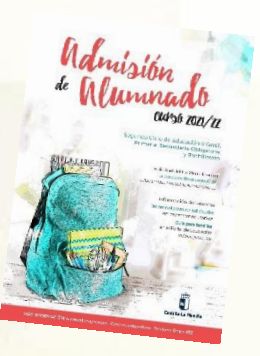

## **CRITERIOS DE DESEMPATE a igualdad de puntos se ordena por:**

**1º Hermanos/as matriculados en el centro.**

**Mayor puntuación, por este orden:**

2º Proximidad al centro del domicilio familiar, o del lugar de trabajo.

3º Existencia de padres, madres, tutores o tutoras legales que trabajen en el centro.

4º Discapacidad en el alumno, alumna, padres, madres, tutores o tutoras legales, hermanos o hermanas.

5º Condición legal de familia numerosa.

6º Situación de acogimiento familiar del alumno o alumna.

7º Rentas anuales de la unidad familiar.

8º Expediente académico, en el caso de Bachillerato.

**Si sigue habiendo empate - Número aleatorio de solicitud mediante**

**sorteo que se celebrará el 28 de abril de 2021**

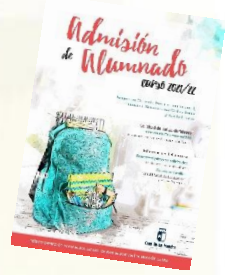

## **Solicitudes en EducamosCLM**

*educamosclm.castillalamancha.es*

## **a través de la SECRETARÍA VIRTUAL**

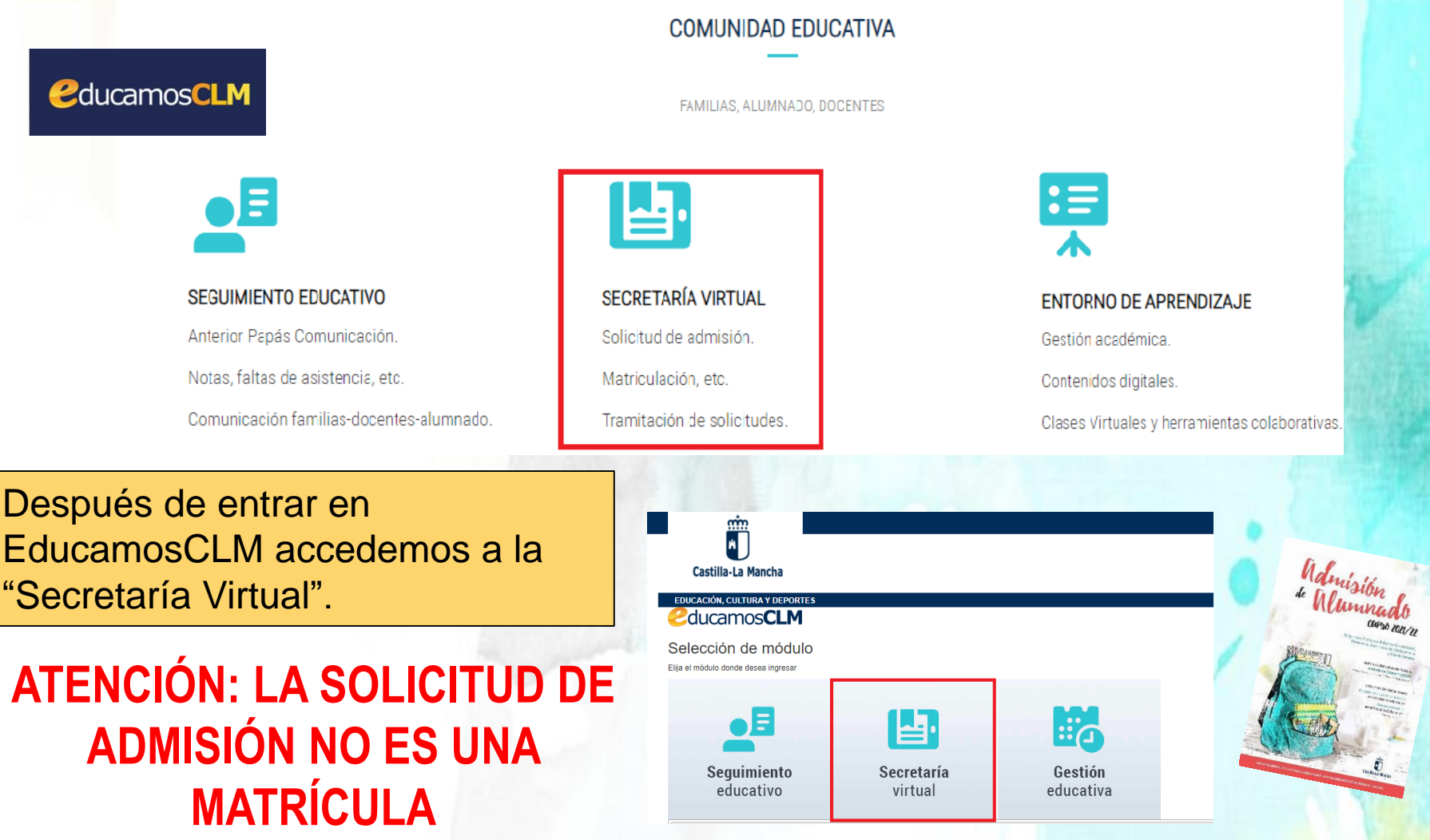

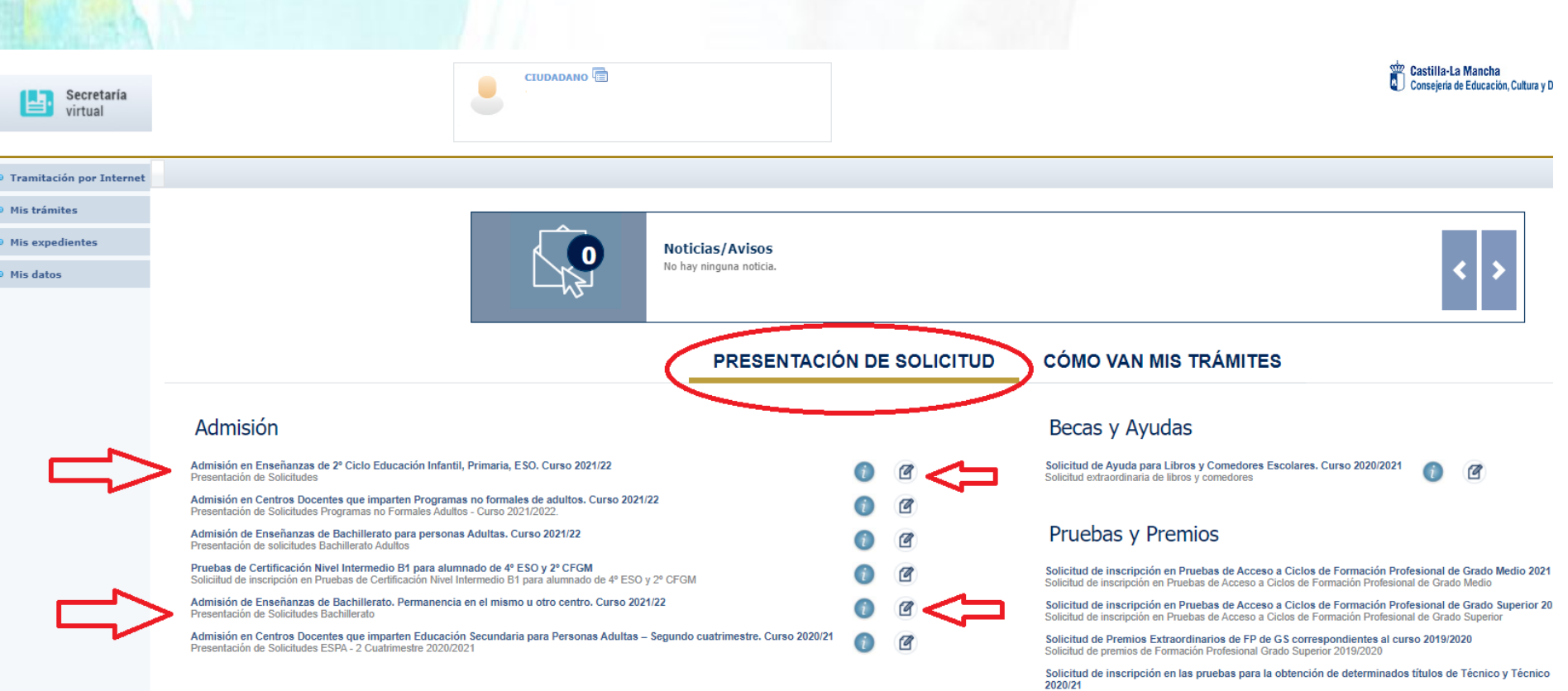

.<br>Solicitudes para la pruebas para la obtención de determinados títulos de Formación Profesional

#### Hacemos clic en nuestra convocatoria

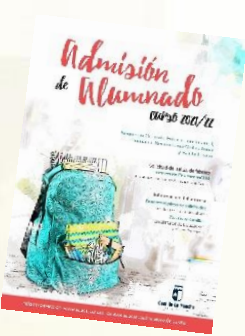

Castilla-La Mancha Consejería de Educación, Cultura y Deportes

2ª G

Selección de solicitante

Para enviar una solicitud a nombre de una de las personas que se relacionan a continuación, pulse sobre su nombre y elija la opción 'Seleccionar'. En caso de que quiera enviar una solicitud para otra persona, pulse sobre el botón situado en el margen superior derecho, 'Enviar solicitud para otra persona.'

#### Número total de registros: 4

CIUDADANO<sup>E</sup>

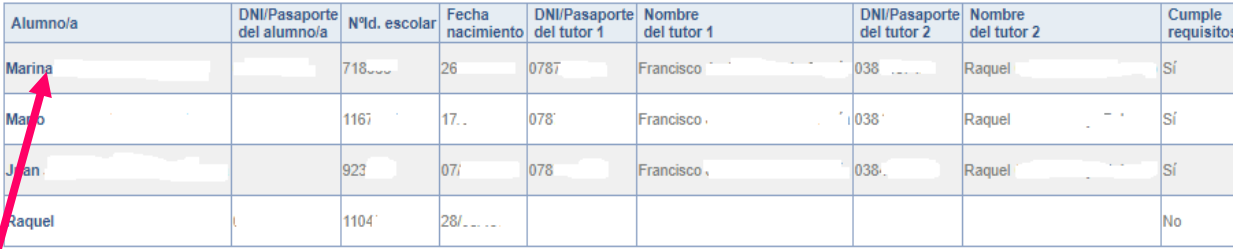

Si nuestro/a hijo/a ya está escolarizado/a en un centro educativo aparecerá y pulsamos sobre el candidato/a.

> Si nuestro/a hijo/a no está escolarizado/a, pulsamos sobre el botón del "muñeco" de la parte superior izquierda.

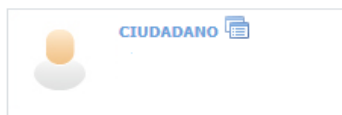

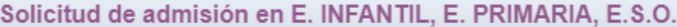

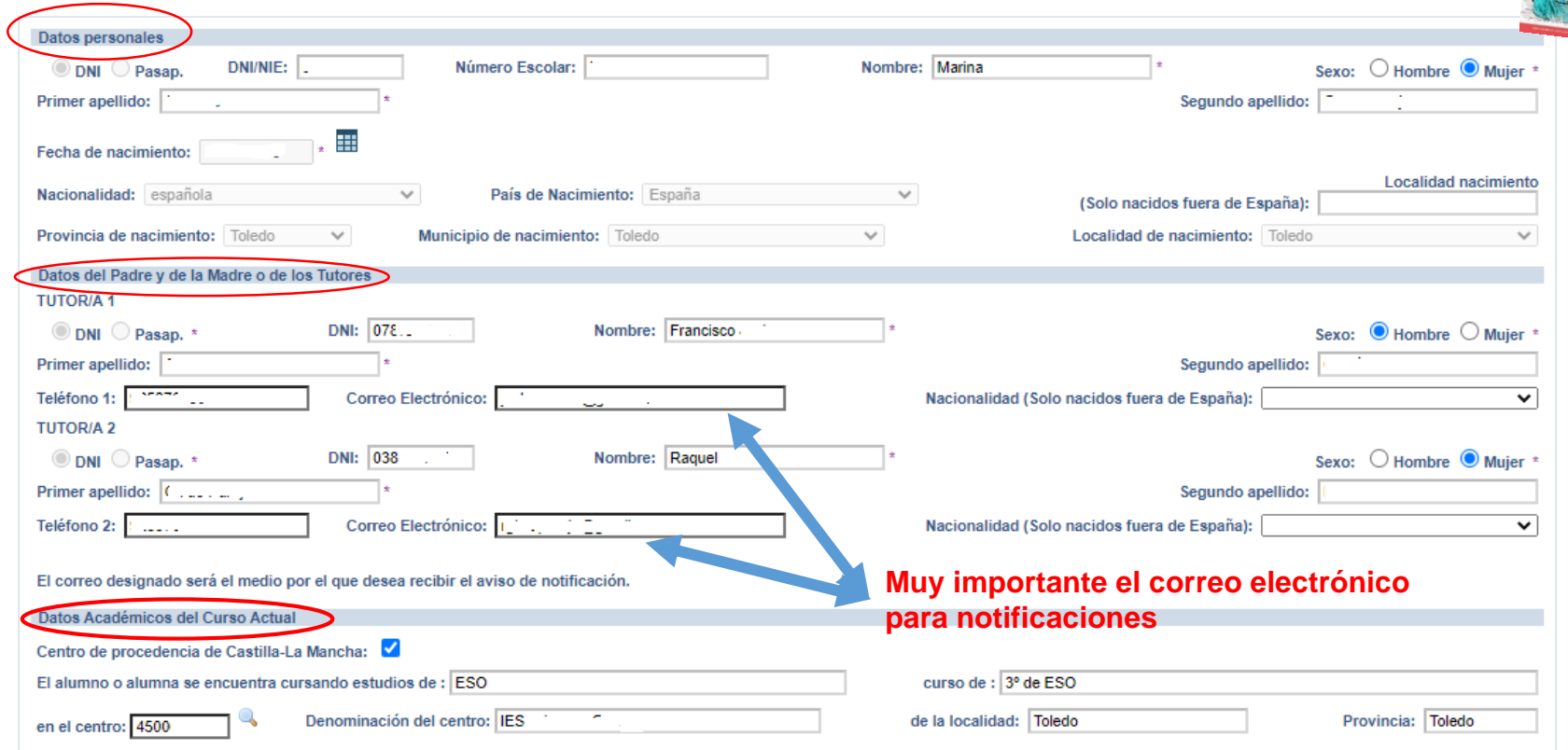

Ya aparece la solicitud en pantalla.

- Si es alumnado de CLM aparecen todos los campos rellenos, incluido el centro en el que está actualmente matriculado/a. - Si aún no está escolarizado/a en CLM, incluidos los alumnos/as de 3 años, debemos ir cumplimentando todos nuestros datos.

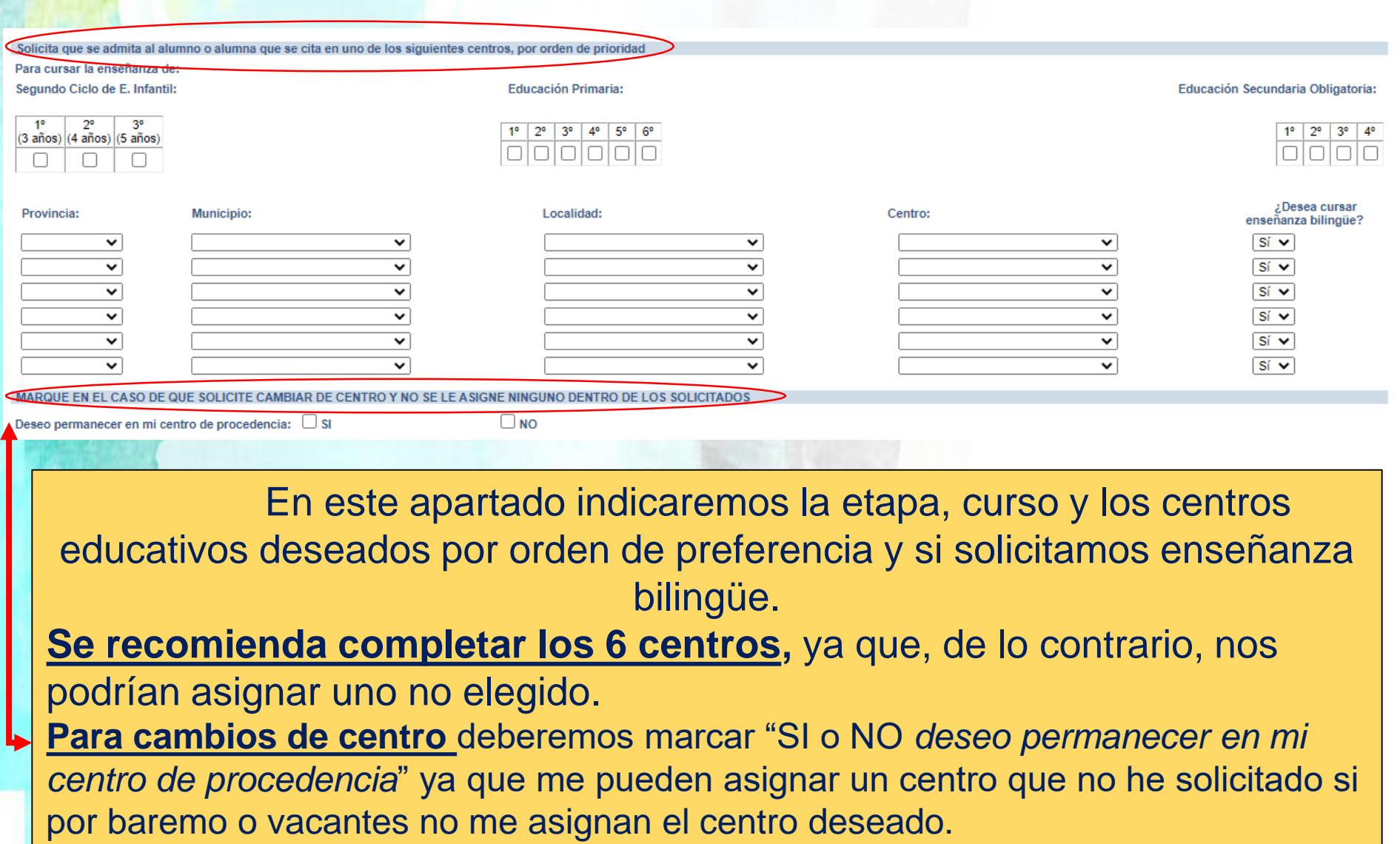

Los centros de interés según la zona educativa se pueden consultar en el Portal de Educación, **<http://www.educa.jccm.es/es/admision/admision-2-ciclo-infantil-primaria-bachillerato>** para el caso de localidades en que exista más de una zona educativa.

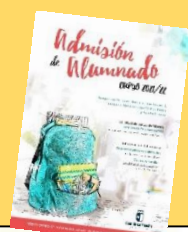

# **CRITERIOS**

#### **Es obligatorio marcar SI o NO y rellenar lo correspondiente**

**Rellenar si existen hermanos/as/padres o madres que estudien o trabajen en los centros solicitados**.

**El domicilio que hay que alegar es en el que está empadronado el alumno/a con sus progenitores o tutores/as legales. Si el domicilio de ambos no coincide debemos indicar con cuál de ellos está empadronado/a.**

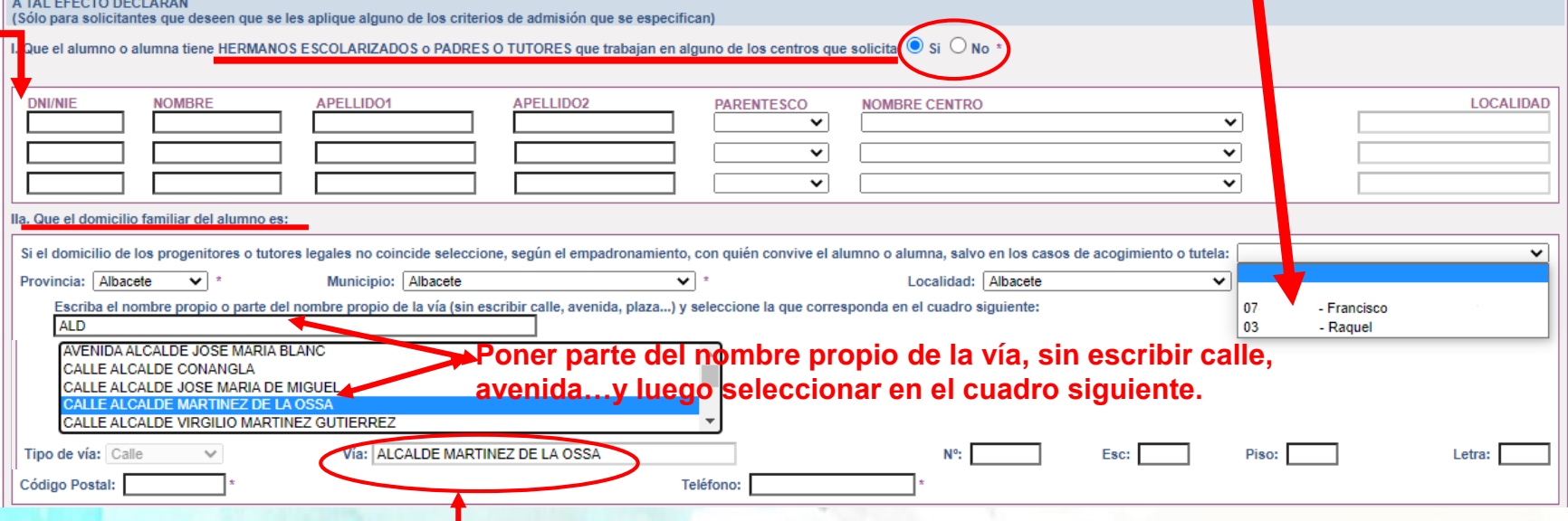

**Hacer clic sobre la vía seleccionada para que aparezca grabada en el recuadro de abajo**

**Hay que rellenar por orden, Provincia/Municipio y Localidad y aparecerán todas las calles correspondientes a la localidad. Seleccionar en el recuadro la que corresponda y después completar con nº/piso/…y código postal.**

#### **Debemos marcar SI – NO en cada criterio y en caso afirmativo, rellenar los formularios que se desplieguen en su caso.**

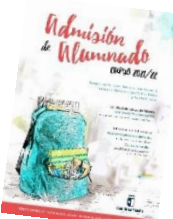

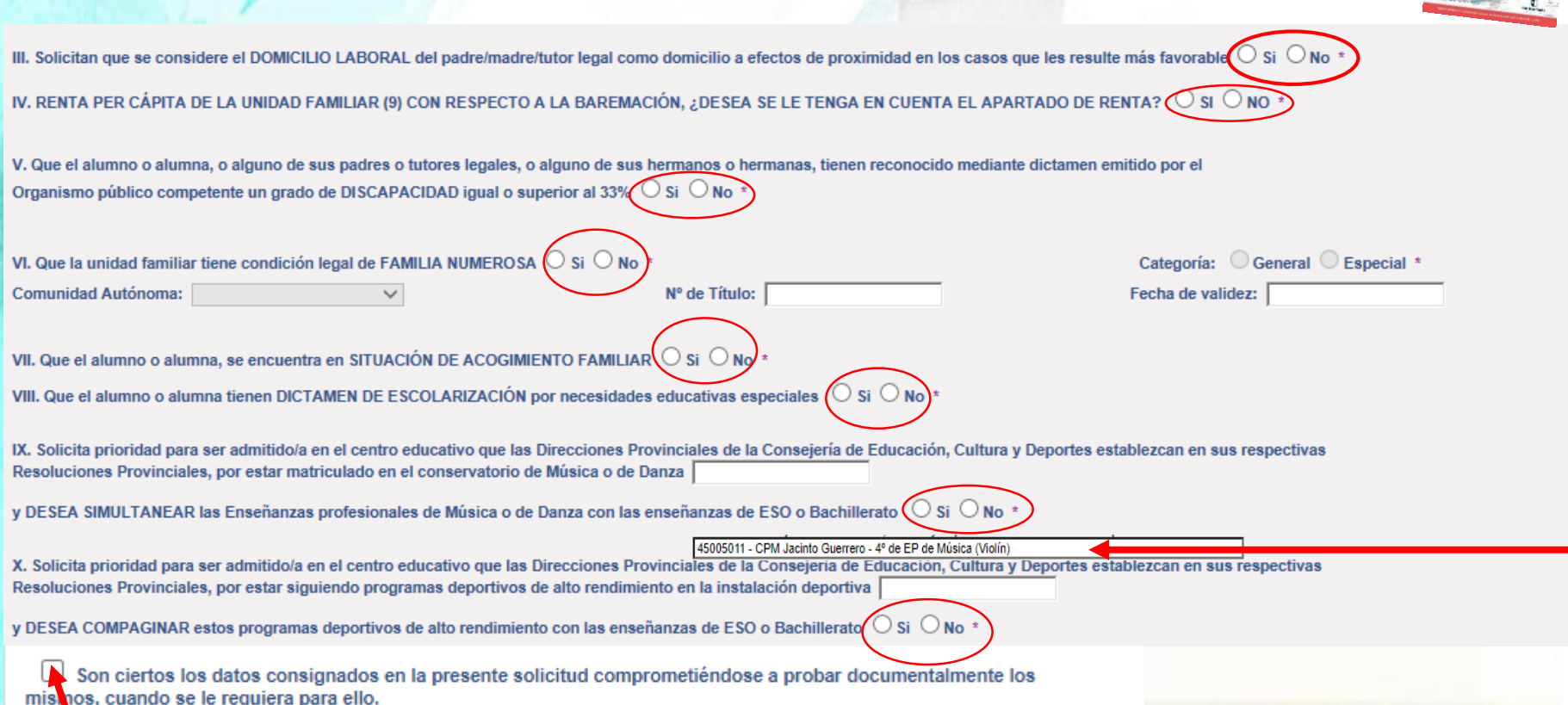

**Por último pinchar en la declaración**

**Si el alumno/a está matriculado/a en un conservatorio de Música o Danza de CLM aparecerá por defecto el centro y nivel, sólo hay que pinchar Si o NO en caso de solicitar simultaneidad en los centros establecidos en las Resoluciones Provinciales.**

#### **Los solicitantes con PASAPORTE deberán oponerse a los criterios de baremo que se han alegado y adjuntar la documentación correspondiente.**

ACREDITACIÓN DE LOS DATOS DECLARADOS EN LA ADMISIÓN DE ALUMNADO

CON LA PRESENTACIÓN DE ESTA SOLICITUD Y DE ACUERDO EN EL ARTÍCULO 28 DE LA LEY 39/2015. DE 1 DE OCTUBRE. DE PROCEDIMIENTO ADMINISTRATIVO ADMINISTRACIONES PÚBLICAS. ESTA CONSEJERÍA PODRÁ CONSULTAR O RECABAR DOCUMENTOS ELABORADOS POR CUALQUIER 'RACIÓN SALVO QUE CONSTE EN EL PROCEDIMIENTO SU OPOSICIÓN. SALVO OUE SE OPONGA EXPRE **S SIGUIENTES CASILLAS: (17)** ATENCIÓN: LOS SOLICITANTES QUE HAYAN CONSIGNADO UN PASAPORTE EN ESTA SOLICITUD DERERÁN OPONERSE A LA CONSULTA DE CADA UNO DE LOS CRITERIOS QUE SE ALEGUEN Y AD IUNTAR I ME OPONGO a la consulta de los datos acreditativos de identidad del solicitante y de sus padres, madres o tutores o tutoras legales ME OPONGO a la consulta de los datos acreditativos de la existencia de hermanos/-as matriculados en uno de los centros solicitados o en un Examinar centro adscrito ME OPONGO a la consulta de los datos acreditativos de la existencia de padres, madres o tutores o tutoras legales que trabajan en uno de los Examinar centros solicitados. ME OPONGO a la consulta de la información de empadronamiento del alumno o alumna con, al menos, uno de sus padres, madres o tutores o Examinar ME OPONGO a la consulta de los datos de los miembros computables de la unidad familiar Examinar OPONGO a la consulta del certificado de dictamen de discapacidad Examinar ME OPONGO a la consulta del Título de Familia numerosa Examinar ME OPONGO a la consulta del Dictamen de Escolarización por requerir determinadas medidas extraordinarias de inclusión educativa Examinar E OPONGO a la consulta del certificado académico oficial Examinar **Autorización expresa**  IGO a la consulta del certificado de matrícula del Conservatorio Examinar **si alegamos criterio**  (E OPONCO a la consulta del certificado del programa de deportista de alto rendimiento Examinar **de Renta**TAMBIÉN SE CONS<mark>NA</mark>RARÁN LOS DATOS QUE AUTORICE EXPRESAMENT<br>(SOLO EN CASO NE VABER MARCADO "SI" Y CUMPLIMENTADO EL APAR **ACONTINUACIÓN BO EL APARTADO IV DE RENTA)** Examinar AUTORIZO la cons a de la información de índole tributaria y en caso contrario adjunto documentación

**Para aquellos datos que SE OPONGA a hacer la comprobación de oficio, es necesario adjuntar la documentación oportuna que justifique los criterios alegados en la solicitud,** para ello se pulsa donde pone "Examinar" de modo que se acceda a la carpeta de su ordenador en la que está el documento justificativo y se adjunta**. Los documentos a adjuntar deberán tener formato PDF, con un máximo de 5 MB y en el nombre únicamente letras, números, guion alto y sin espacios.** 

(En caso de no adjuntar la documentación de manera telemática, se deberá aportar de manera presencial con cita previa en la Secretaria del centro solicitado como 1ª opción).

**Datos alegados con certificación de empresas o entidades privadas u otras Comunidades Autónomas Hay que seleccionar y adjuntar dichos certificados en "Examinar"**

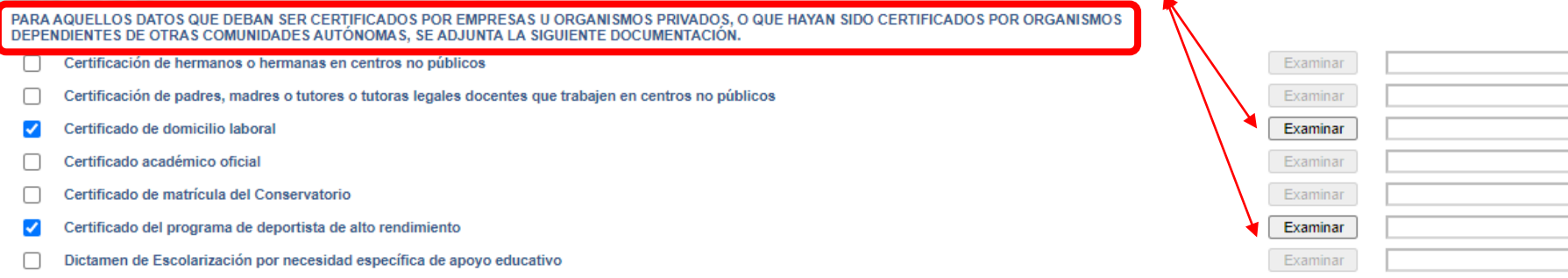

**Deberán realizar la firma telemática LOS DOS progenitores/as o los dos tutores/as legales del alumno/alumna, también en Bachillerato para menores de edad.**

#### **EN CASO CONTRARIO NO SE REGISTRA LA SOLICITUD**

#### **Si la solicitud se firma por un tutor/a se tiene que declarar y documentar.**

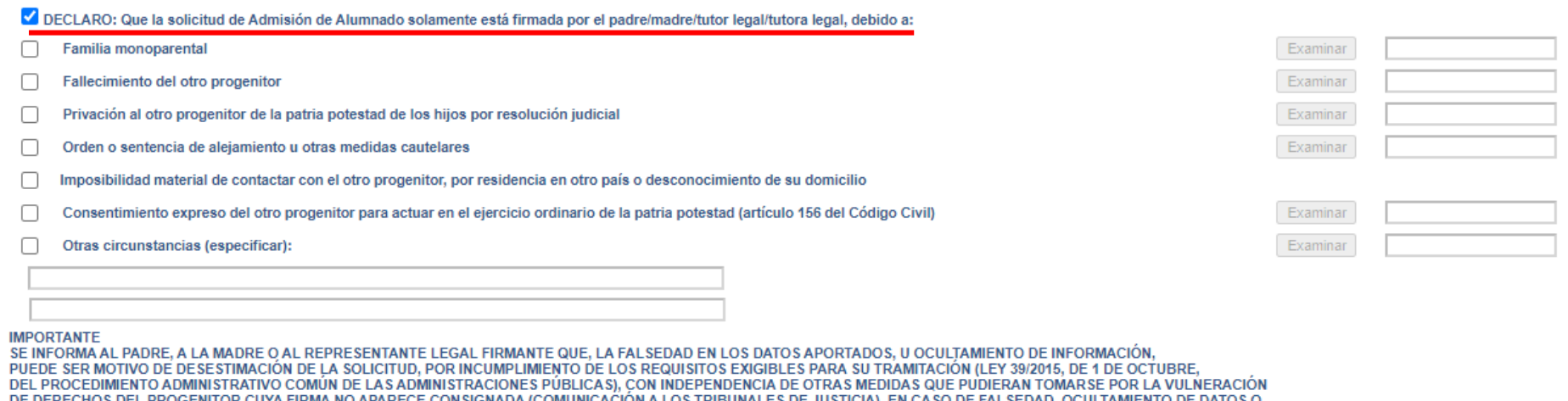

POR RECLAMACIÓN DEL PROGENITOR NO FIRMANTE. LA ASIGNACIÓN DE PUESTO ESCOLAR AL ALUMNO O ALUMNA SE REALIZARÁ DE MODO PROVISIONAL. SIEMPRE Y CUANDO NO SEA POR CAMBIO DE CENTRO, PARA GARANTIZAR SU DERECHO A LA EDUCACIÓN Y ESCOLARIZACIÓN OBLIGATORIA, Y PODRÁ SER MODIFICADA A INSTANCIA DE LOS TRIBUNALES DE JUSTICIA U OTROS ÓRGANOS COMPETENTES DE LA PROPIA ADMINISTRACIÓN.

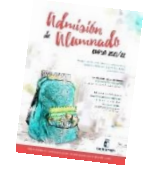

#### Solicitud de admisión en E. INFANTIL, E. PRIMARIA, E.S.O.

## Esta casilla se selecciona en caso de que autoricemos al centro a presentar la solicitud si no tenemos usuario y contraseña.

AUTORIZAN al Director/Directora/Secretario/Secretaria Titular del centro donde se entrega este impreso como representante l esta solicitud (SÓLO EN CASO DE NO DISPONER DE CERTIFICADO ELECTRÓNICO)

El/La Alumno/Alumna (si es mayor de edad)

Tutor/a 1 / DNI-NIF

PROTECCIÓN DE DATOS

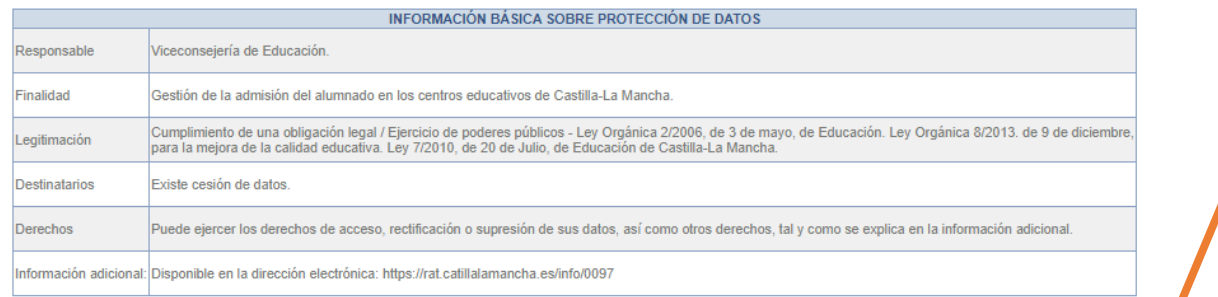

**Al terminar validamos** 

Tutor/a 2 / DNI-NIF

El sistema realiza ahora una serie de comprobaciones sobre nuestra solicitud. Si todo es correcto, nos muestra un resumen de la misma. Si no es así, nos avisa de ello y podemos corregir los errores

#### Cuando la solicitud esté correcta aparece este Mensaje:

Solicitud de admisión en E. INFANTIL, E. PRIMARIA, E.S.O.

Esta es la solicitud que se va a enviar al centro. Por favor, revise los datos de la misma y en caso de que quiera rectificarla pulse el botón 'Volver'.

Los solicitantes podrán obtener, para la correcta cumplimentación de la solicitud, la asistencia técnica necesaria en las Delegaciones Provinciales de la Consejería de Educación, Cultura y Deportes y en los centros educativos que tengan implantadas las enseñanzas objeto de esta convocatoria.

**C**, 0

Firmar

A continuación es necesario pulsar el botón de firma en la parte superior derecha, para continuar con el proceso de teletramitación.

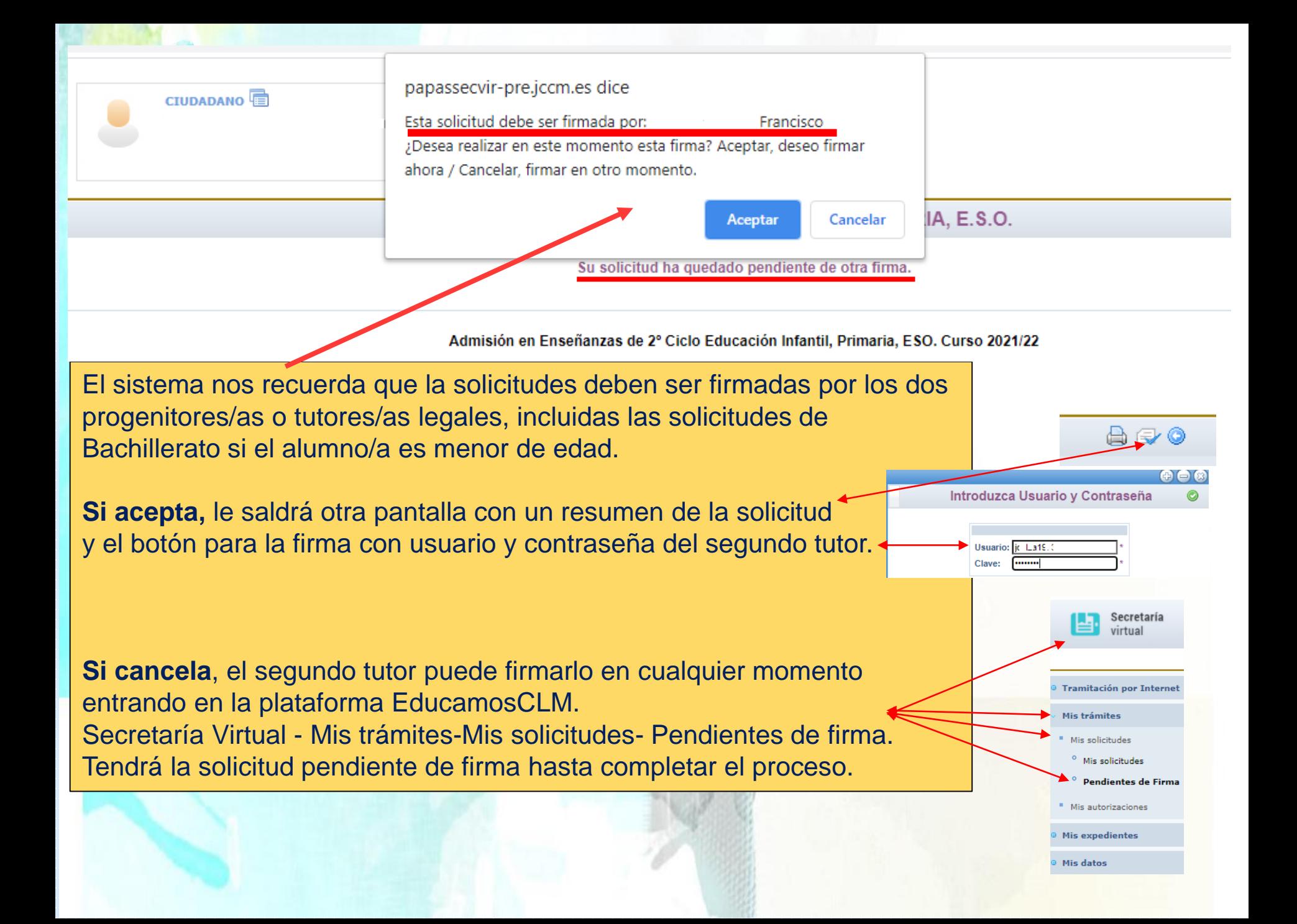

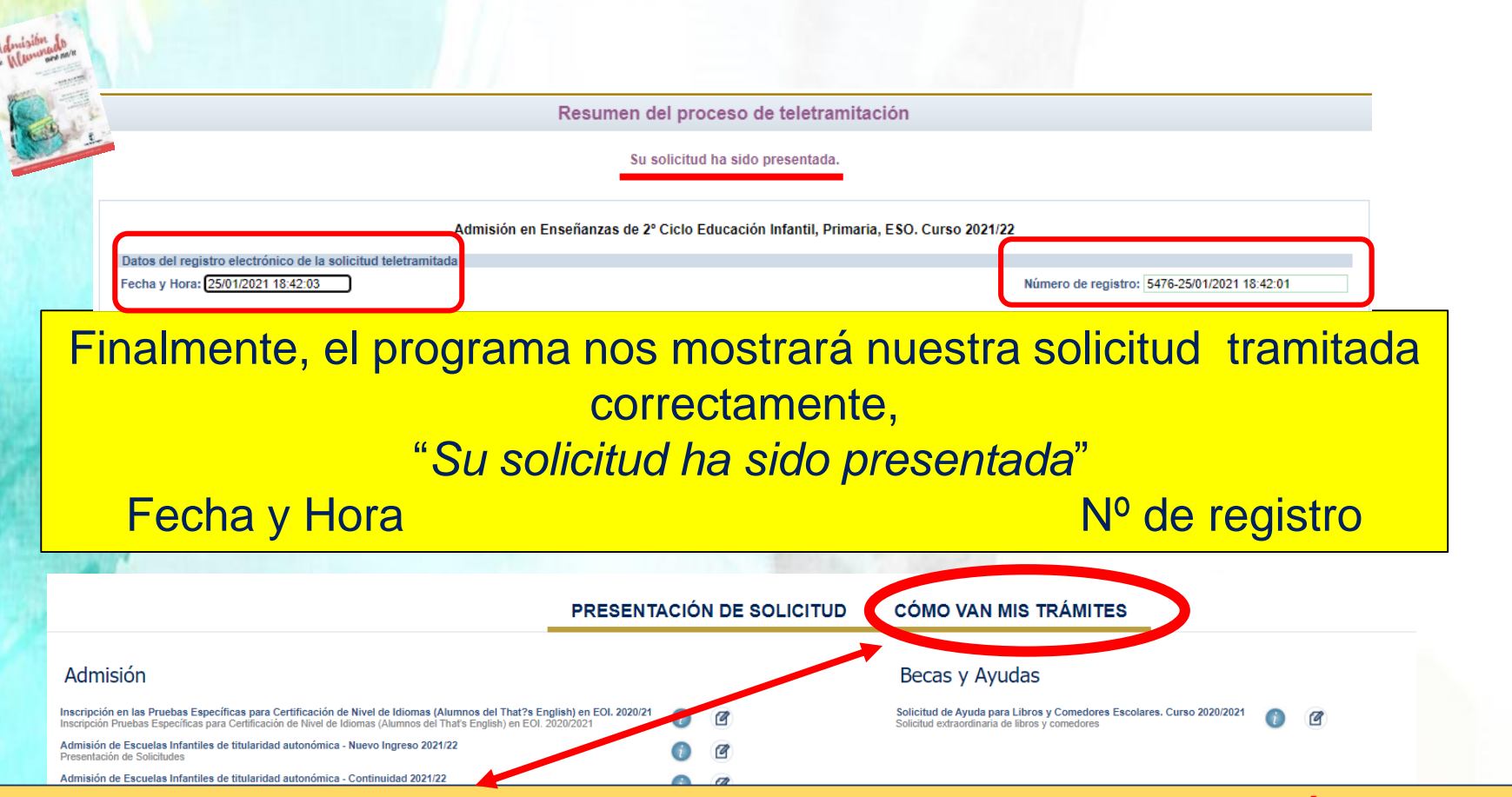

Puede consultar la solicitud realizada en EducamosCLM en el apartado **"CÓMO VAN MIS TRÁMITES".** Seleccionando al alumno/a solicitante y en la opción *"Ver solicitud"* permite ver la solicitud finalizada, imprimirla o proseguir si no está registrada.

- **si se quedó en borrador** (sin ninguna firma) el tutor/a que la inició la podrá firmar, sin tener que volver a empezar.

- **si se quedó en espera de una firma**, presentará el botón para que firme el otro tutor/a con su usuario y contraseña.

- **si se quedó registrada correctamente**, va a mostrar la solicitud y la podrá imprimir con el botón correspondiente.

#### **CÓMO VAN MIS TRÁMITES**

**En "Cómo van mis Trámites" se ven todas las solicitudes realizadas y su estado en la barra: Firmadas – En borrador – Pendiente de firma – Rechazada.** 

**Mis solicitudes** 

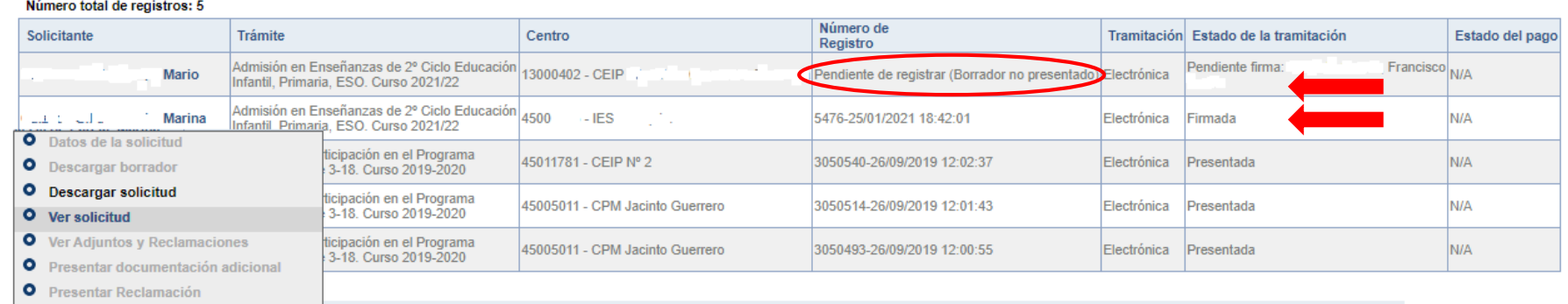

Seleccionando al alumno/a en la barra se pueden realizar todos los trámites correspondientes al proceso de admisión:

- **Datos de la solicitud**: ver baremo, centros adjudicados
- Hacer más trámites: reclamaciones renuncia y participación en vacantes resultantes
- **Ver, descargar e imprimir la solicitud y documentos adjuntos**.

## **Presentación de Reclamaciones**

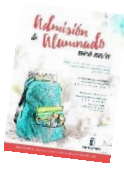

**Por educamosCLM: educamosclm.castillalamancha.es**

#### **Del 27 de abril al 3 de mayo – Baremo provisional**

#### **Del 29 de mayo al 4 de junio – Asignación provisional**

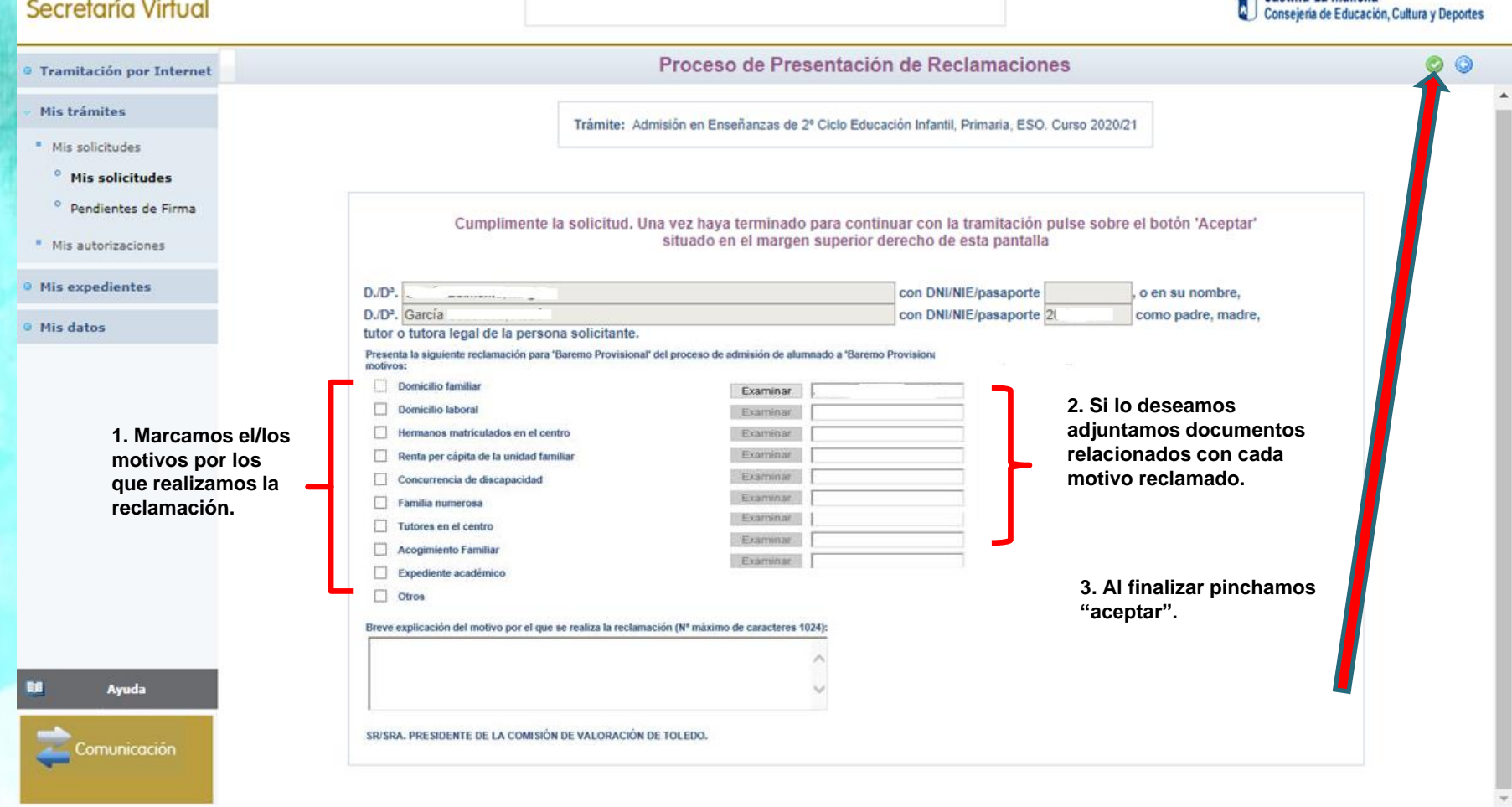

## **Renuncia al proceso de Admisión**

**Por educamosCLM: educamosclm.castillalamancha.es**

Alumnado que realizó la solicitud de admisión y tras la asignación provisional, desea permanecer en su centro de procedencia.

# **Hasta el día 18 de junio de 2021**

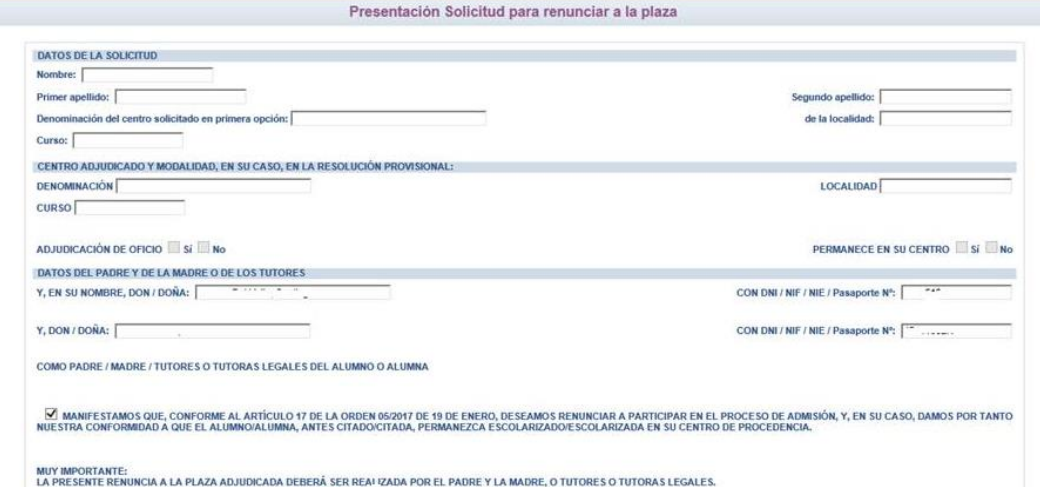

La renuncia la deben realizar los dos progenitores o tutores legales excepto declaraciones responsables y mayores de edad.

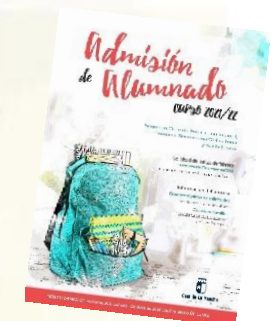

## **VACANTES RESULTANTES**

**Oferta de vacantes resultantes – sólo para el alumnado que ha participado en el proceso de admisión, incluidos los alumnos/as de Inclusión Educativa y:**

- 1. No hubieran obtenido plaza en un centro de su elección.
- 2. Hermanos o hermanas que se escolaricen por primera vez en la localidad y soliciten ser agrupados en un centro.
- 3. El alumnado que pueda mejorar la opción adjudicada.

### **Solicitudes del 29 de junio al 6 de julio**

**Por educamosCLM: educamosclm.castillalamancha.es**

**El alumnado que, pudiendo optar a la oferta de vacantes resultantes no realiza la solicitud en plazo, no participará en este proceso y permanecerá en el/los centros adjudicados en la definitiva.**

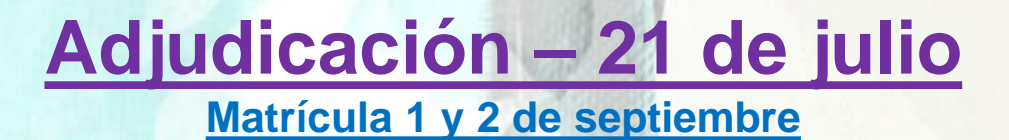

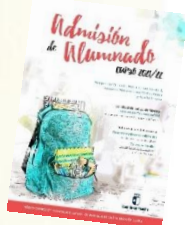

# **Plazo Extraordinario**

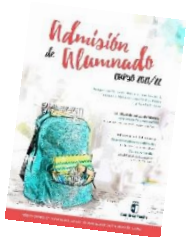

# **A partir del 15 de junio**

**Sólo se estimarán solicitudes por:**

**En las solicitudes extraordinarias NO se bareman criterios.**

#### **1. Traslados de localidad.**

*Empadronamiento del alumno/a solicitante con sus progenitores o tutores legales en la nueva localidad o certificado laboral expedido por la empresa*.

#### **2. Traslados por circunstancias que respondan a casos excepcionales, tales como violencia de género o acoso escolar.**

*Adjuntar un modelo de solicitud adicional en el que se exponga la circunstancia concurrente en su caso, aportando la documentación acreditativa correspondiente, para su supervisión por el Servicio Provincial de Inspección Educativa.*

**3. Alumnado que no haya participado en el proceso de admisión y deba escolarizarse.**

*Empadronamiento del alumno/a solicitante con sus progenitores o tutores legales.*

**4. Alumnado que participó en el proceso de admisión, se le adjudicó cambio de centro y repite curso.**

*Adjuntar un modelo de Solicitud de "Expone y solicita".*

# **MATRICULACIÓN**

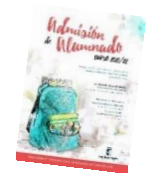

**Todo el alumnado que haya obtenido un puesto escolar en el presente proceso de admisión, deberá formalizar la matrícula en el centro en el que haya sido asignado o a través de la plataforma EducamosCLM [https://educamosclm.castillalamancha.es](https://educamosclm.castillalamancha.es/)**

- o **Infantil y Primaria**: desde el **29 de junio y el 6 de julio de 2021**, ambos inclusive.
- o **ESO y Bachillerato**: desde el **29 de junio y el 9 de julio de 2021**, ambos inclusive.
- o **Proceso de vacantes resultantes**: **1 y 2 de septiembre**

#### ¡MUY IMPORTANTE!

**LA MATRICULACIÓN EN LOS PLAZOS ESTABLECIDOS ES OBLIGATORIA SIN EXCEPCIÓN.**

**EL ALUMNO/A QUE NO SE MATRICULE EN ESTOS PLAZOS, PERDERÁ LA PLAZA ADJUDICADA, OFERTÁNDOSE COMO VACANTE RESULTANTE O A SOLICITANTES DE PLAZO EXTRAORDINARIO.**

**La PRE-MATRÍCULA o recogida de información de elección de materias que se realiza en los centros hacia finales de mayo/junio, NO ES UNA MATRÍCULA OFICIAL.** 

SI TIENE UN **PROBLEMA DE TIPO TÉCNICO** CON LA PLATAFORMA EDUCAMOSCLM, HA DE ENVIAR UN CORREO ELECTRÓNICO A

educamosclm@jccm.es

INDIQUE NOMBRE Y APELLIDOS, DNI, Y DATOS COMPLETOS DEL PROBLEMA QUE TIENE (NOMBRE COMPLETO DEL ALUMNO, CURSO SOLICITADO, ETC). CUANTOS MÁS DATOS MEJOR PARA QUE LE PODAMOS ATENDER SIN VOLVER A PEDIRLE INFORMACIÓN.

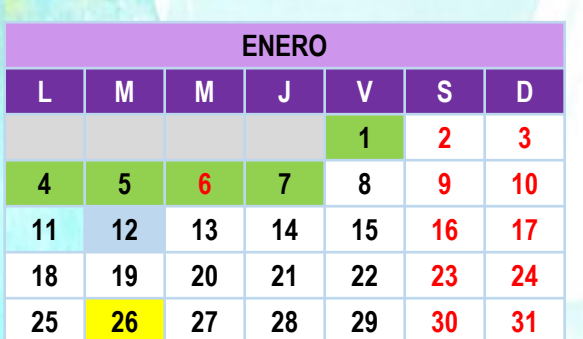

*Descanso 1er Trimestre*

## **CALENDARIO**

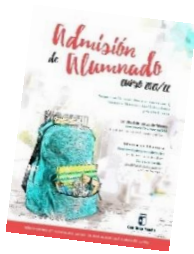

**12 de enero Publicación de la Resolución de la Convocatoria de Admisión 2021-22.**

26 de enero: Publicación Resoluciones Provinciales - áreas de influencia, adscripciones y vacantes provisionales.

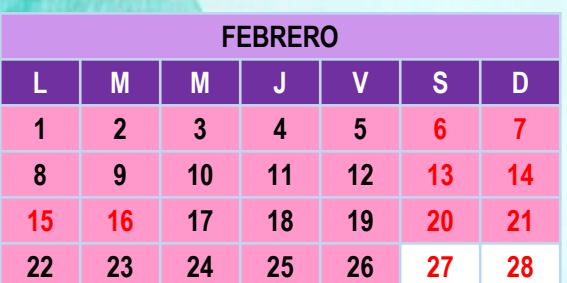

*15 y 16 - Dias de libre disposición o Carnaval*

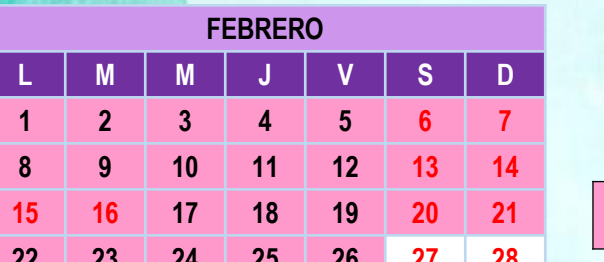

**Del 1 de febrero al 26 de febrero: plazo de presentación de solicitudes.**

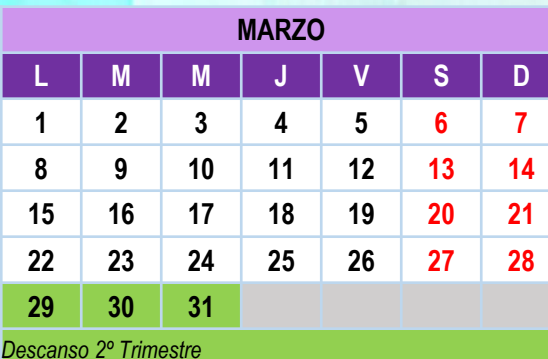

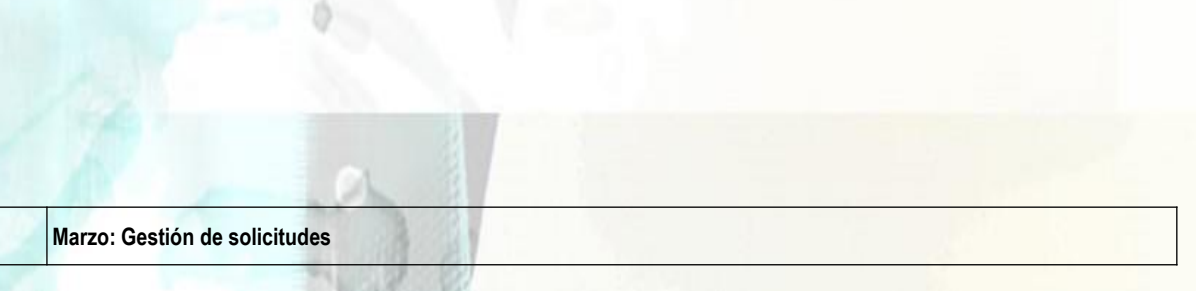

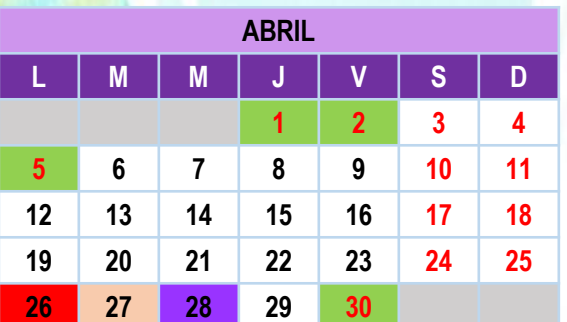

*Descanso 2º trimestre*

*5 y 30 descanso lectivo*

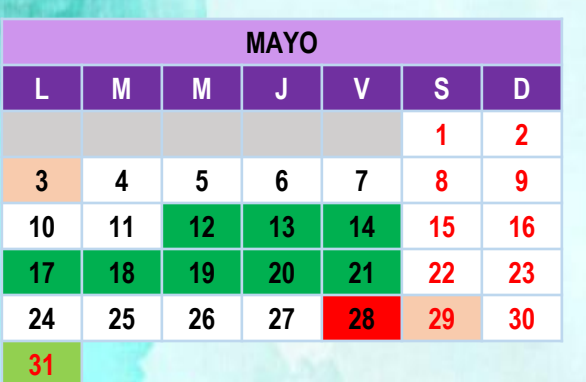

*31 de Mayo día de la Comunidad*

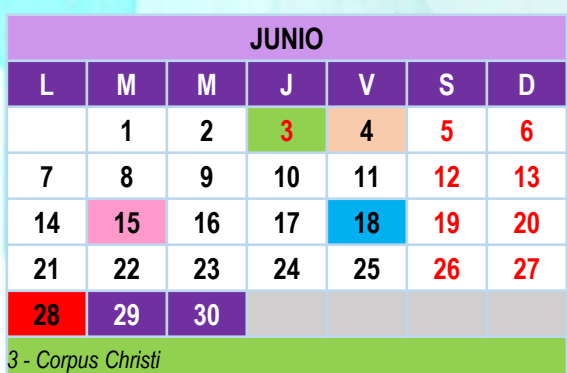

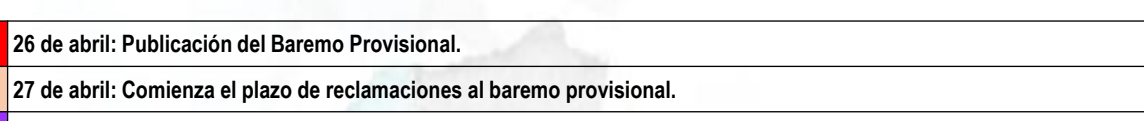

**28 de abril:** Sorteo público para resolver situaciones de empate.

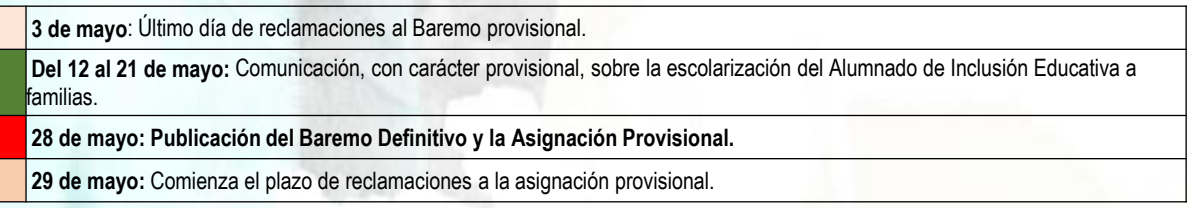

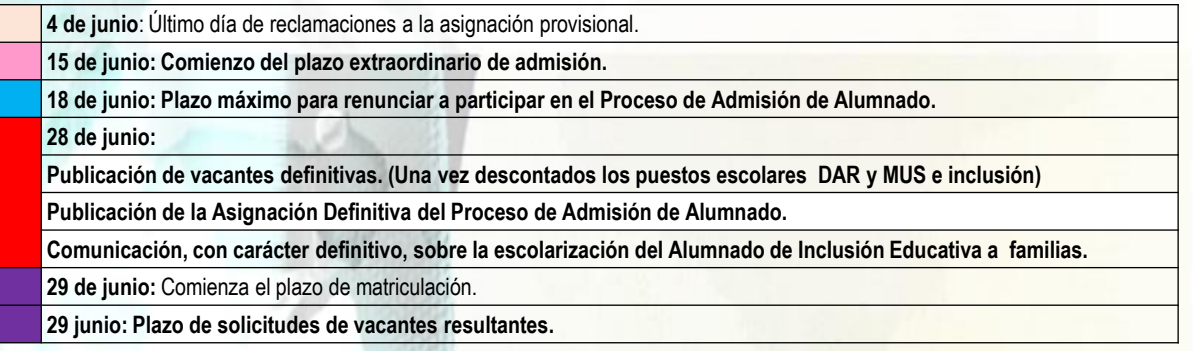

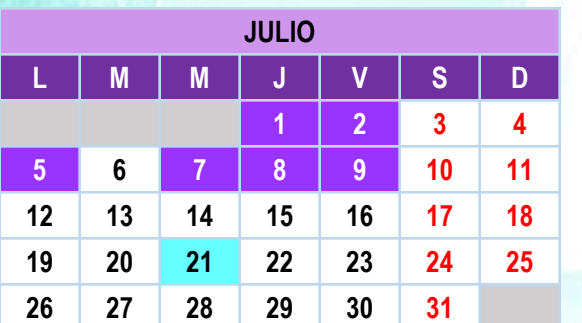

**Del 29 de junio al 6 de julio: Plazo de matriculación de alumnado de E. Infantil y Primaria. Del 29 de Junio al 9 de julio: Plazo de matriculación de alumnado de ESO y Bachillerato.** 

**Del 29 de junio al 6 de Julio: solicitudes de vacantes resultantes**

**21 de julio**: Adjudicación de las solicitudes presentadas de vacantes resultantes. Todos los niveles. Fin gestión listas de espera. **Matrícula en centros 1 y 2 de septiembre.**

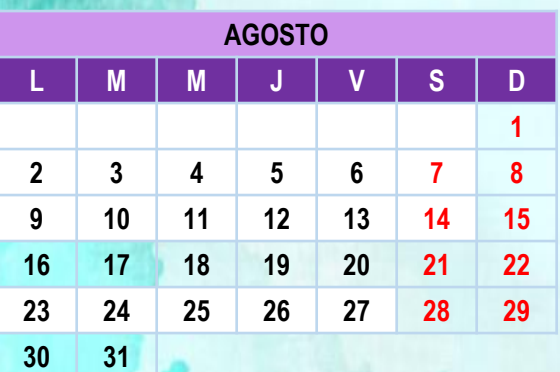

**Agosto: Recepción y gestión de solicitudes extraordinarias.**

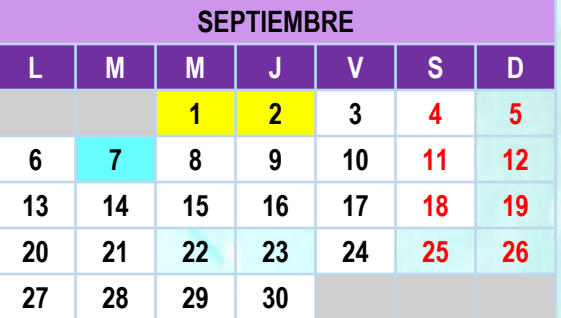

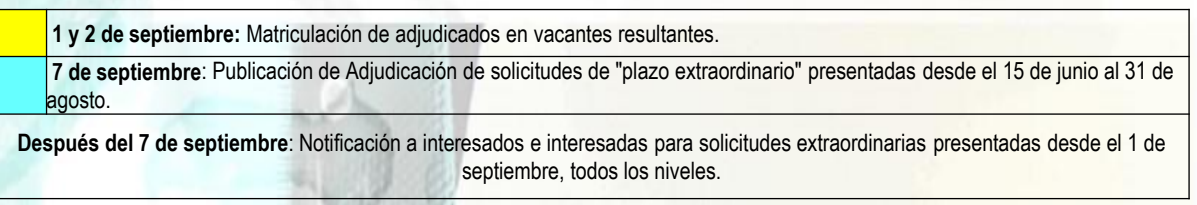

# **CANALES DE INFORMACIÓN**

- **Portal de Educación: [http://www.educa.jccm.es](http://www.educa.jccm.es/)**
	- **Guía para las familias.**
	- **Video – tutoriales (solicitudes, matriculación, reclamaciones, renuncias…)**
	- **Preguntas frecuentes**
	- **Oferta educativa**
- **Centros Educativos.**

### **Correos electrónicos:**

**Albacete: [admision.ab@jccm.es](mailto:admision.ab@jccm.es) Ciudad Real: [admision.cr@jccm.es](mailto:admision.cr@jccm.es) Cuenca: [admision.cu@jccm.es](mailto:admision.cu@jccm.es) Guadalajara: [admision.gu@jccm.es](mailto:admision.gu@jccm.es) Toledo: [admision.to@jccm.es](mailto:admision.to@jccm.es) [admision.talavera@jccm.es](mailto:admision.talavera@jccm.es)**

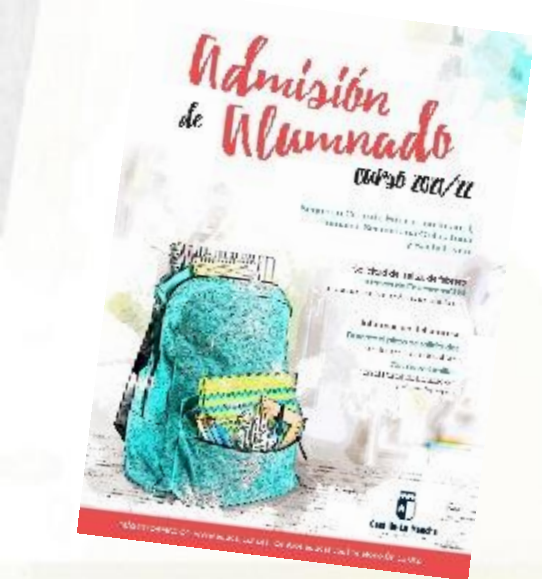

**[admision.edu@jccm.es](mailto:admision.edu@jccm.es)**

**Teléfonos de información Único de Información (012).**

# Natrisión<br>de Munnado

Segundo Ciclo de Educación Infantil, Primaria, Secundaria Obligatoria y Bachillerato

> Solicitud del 1 al 26 de febrero a través de EducamosCLM educamoscim castilla lamancha es

> > Información del proceso Durante el plazo de solicitudes en los centros educativos

> > > Guía para familias en el Portal de Educación educa.jccm.es

> > > > Castilla-La Mancha

# **Muchas Gracias por vuestra atención.**

MÁS INFORMACIÓN: www.educa.jccm.es | Centros educativos | Teléfono Único 012